# 1. ご利用にあたって

1 サービス概要

## 1.1 サービス内容

「かぎん外為 FB サービス」は、以下のサービスをご提供します。

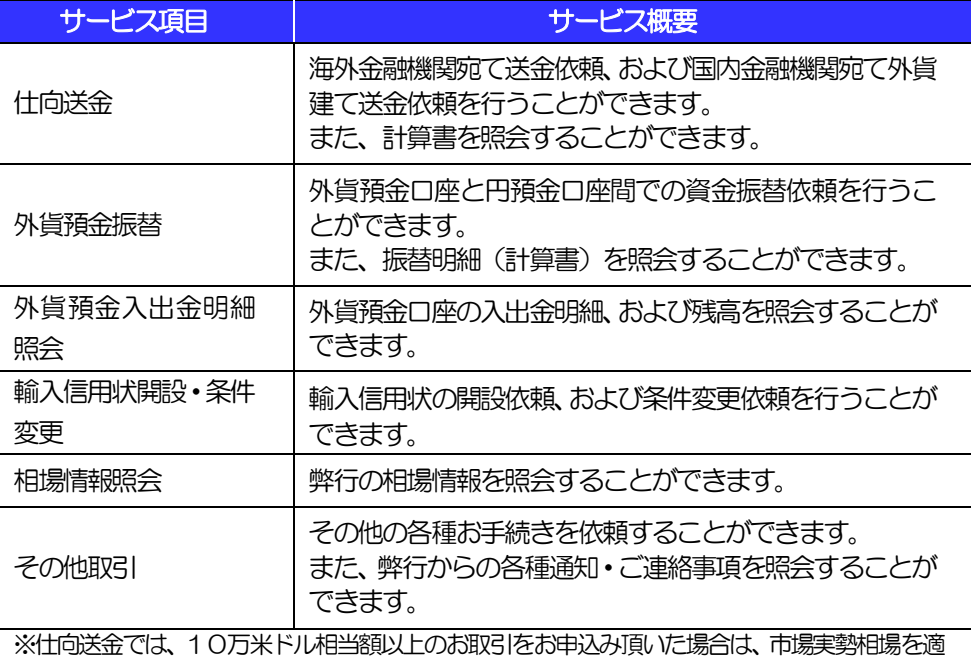

用します。

## 1.2 サービスご利用時間

## 1.2.1 サービス利用可能時間(金融機関営業日)

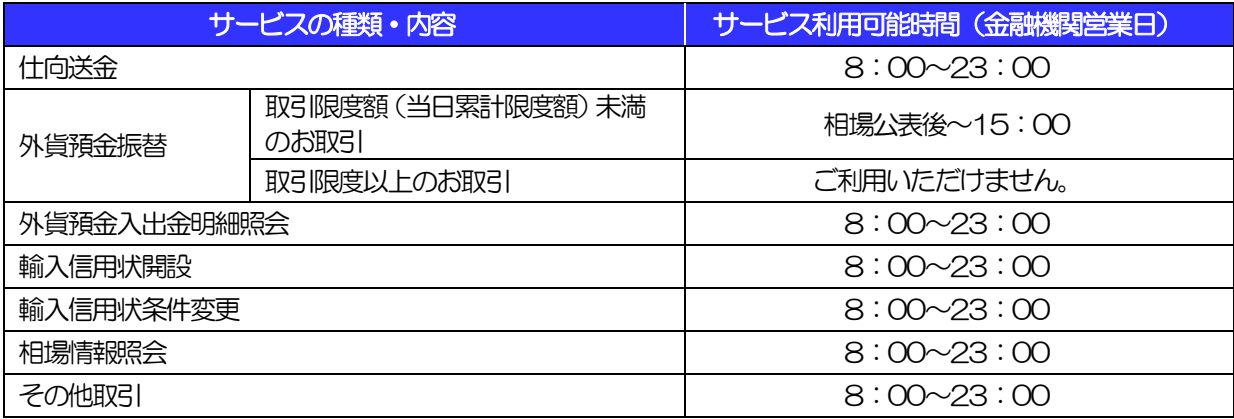

※休祝日、および12月31日~1月3日を除く月曜日~金曜日(金融機関営業日)にご利

用いただけます。

※システムメンテナンス等により、一時的にサービスを休止することがあります。

※外貨預金振替の取引限度額は、10万米ドル相当額未満で、当行にて設定した金額になりま

す。

## 1.2.2 受付時限

※受付時限内であっても、諸事情により処理が遅くなりうる場合もあります。

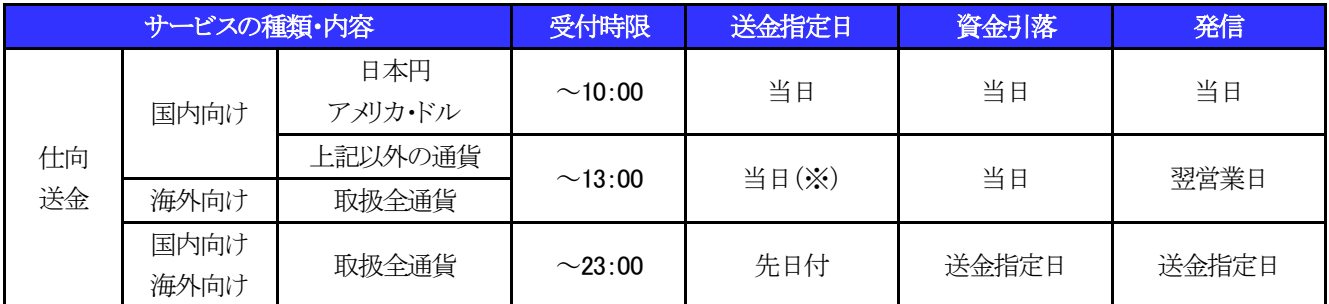

(※)資金引落は当日ですが、発信は翌営業日になります。

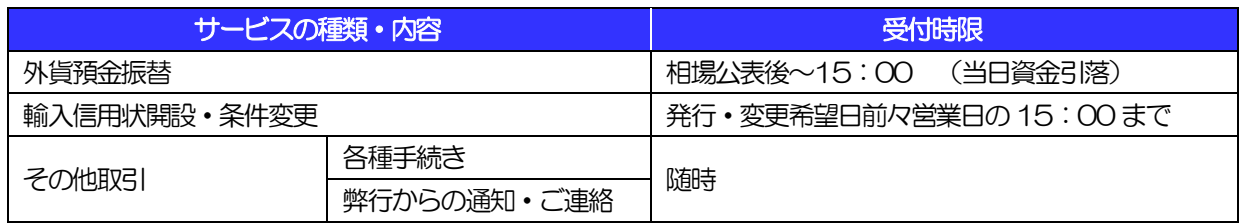

# 2 取扱通貨について

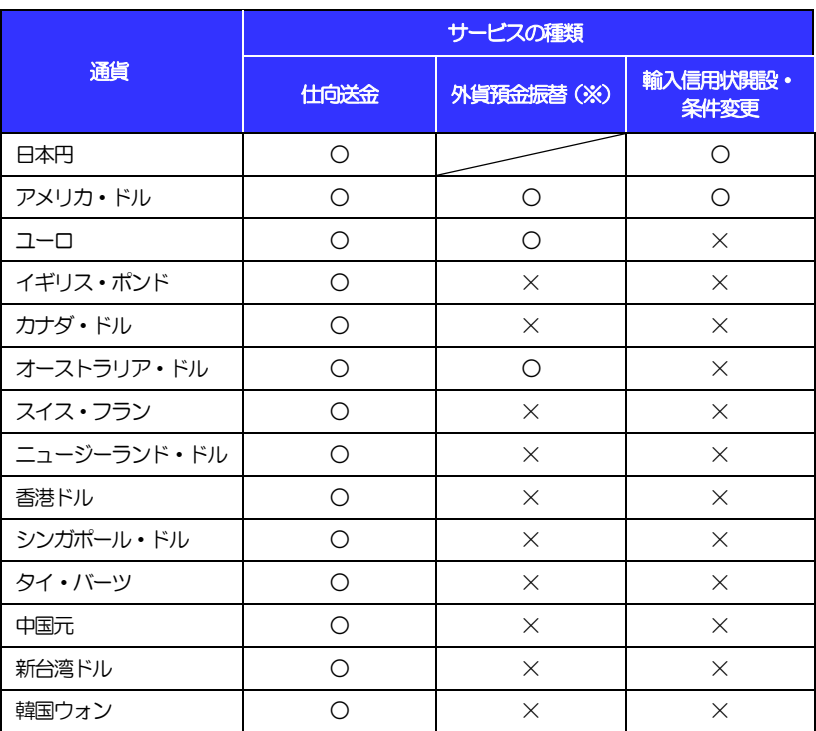

(※)原則として「アメリカ・ドル」「ユーロ」「オーストラリア・ドル」になります が、お持ちの外貨普通預金がご利用いただけます。ただし、1通貨に つき1口座のみ、最大2通貨までとなります。

# 3 ご利用可能環境について

「かぎん外為 FB サービス」をご利用いただくためには、ご利用可能な環境を準備いた だく必要があります。

■インターネット経由のメールが受信できるメールアドレスをお持ちであること。 ■OS とブラウザ (インターネットに接続するソフト)のバージョンは株式会社 NTT データ の ホ ー ム ペ ー ジ [\(http://www.dokodemobank.ne.jp/co/anserbizforex/environment/index.as](http://www.dokodemobank.ne.jp/co/anserbizforex/environment/index.asp) [p\)](http://www.dokodemobank.ne.jp/co/anserbizforex/environment/index.asp) をご参照ください。 ■PDF形式ファイルをご閲覧いただくには、アドビ システムズ社の「Adobe Reader」

が必要です。

## <span id="page-6-0"></span>4 セキュリティについて

#### ■256 ビット SSL (Secure Socket Layer) 暗号化方式

「かぎん外為FBサービス」では、本サービスを安心してご利用いただけるよう、 お客さまのパソコンと「かぎん外為 FB サービス」のコンピュータ間のデータ通 信について、暗号化技術の 256 ビット SSL 暗号化方式を採用し、情報の漏え い・書換え等を防止します。

#### ■EVSSL 証明書 (Extended Validation) の採用

「かぎん外為 FB サービス」では、フィッシング詐欺への対策として EVSSL 証 明書を採用し、セキュリティの強化を行っています。

EVSSL 証明書は、実在する運営者の正当なサイトであることを証明する規格で、 アドレスバーの鍵マークを押下することで、「サイトを運営する企業名」が確認 可能です。

#### 【Microsoft Edge の場合】

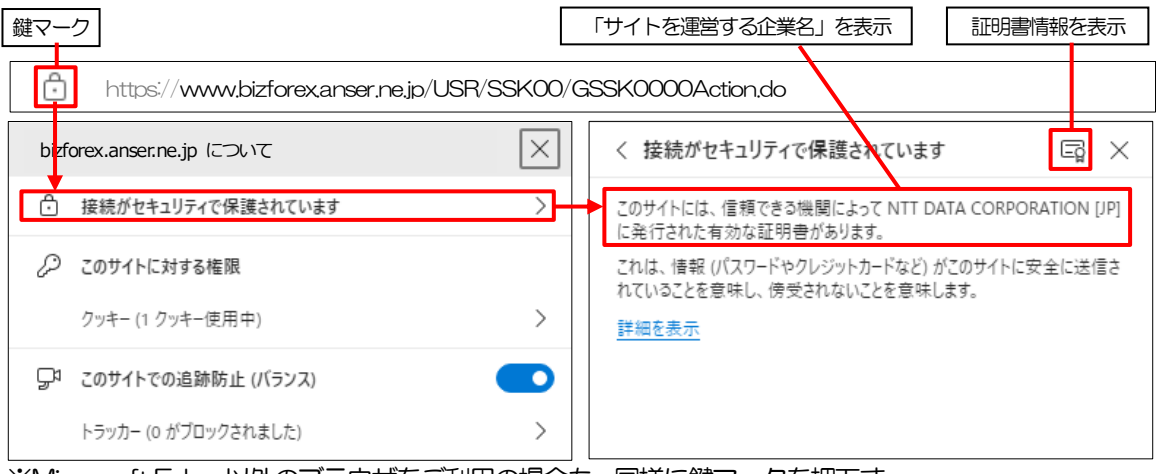

※Microsoft Edge 以外のブラウザをご利用の場合も、同様に鍵マークを押下す

ることで証明書情報が確認可能です。

#### 注意

→ アドレスバーに鍵マークが表示されない、もしくは「サイトを運営する企業名」が弊行でないなどの場合は、 弊行に見せかけたフィッシング(不正)サイトですので絶対にログインしないようご注意ください。

#### ■ログインID、パスワード等の管理について

「ログイン ID」「ログインパスワード」「確認用パスワード」は、お客さまがご本 人であることを確認するための重要な情報です。これらを第三者に知られること、 またお忘れになることのないようご注意ください。定期的にパスワードを変更し ていただくとより安全性が高まります。

#### 注意

- ▶ パスワードは絶対に第三者へ教えないでください。弊行職員がお客さまにパスワードをお尋ねしたり、電 子メールなどでパスワードの入力をお願いしたりすることはありません。
- パスワードを第三者へ知られた、もしくは知られたと思われる場合、直ちにお客さまご自身でパスワード の変更手続きを行ってください。

>>>>> パスワードの変更方法については P.160 参照

#### ■電子証明書の採用

あらかじめお客さまのパソコンに弊行が発行する電子証明書を取得・格納し、ロ グイン時に電子証明書、およびログインパスワードによりお客さま本人であるこ とを確認するものです。

ID・パスワード情報が漏えいした場合でも、電子証明書が格納されたパソコンを 使用しない限りサービスを利用することができないため、第三者による不正利用 のリスクを軽減し、セキュリティ面の強化がはかれます。「かぎん外為 FB サー ビス」では、電子証明書の取得・格納を必須とさせていただいております。

#### ■ワンタイムパスワード

お客さまの「トークン」に表示される、その時だけ有効な使い捨てパスワードを「ワ ンタイムパスワード」といい、「ワンタイムパスワード」を自動生成するものを「トー クン」といいます。

パスワードは 1分間ごとに変化し、1回限りの使用となるため、非常に高いセキュ リティを保つことができます。

弊行では、キーホルダー形式の「ハードウェアトークン」を提供いたします。

#### ■ソフトウェアキーボードについて

パスワード入力時に、ソフトウェアキーボードを利用することにより、キーボー ドの入力情報を盗みとるタイプのスパイウェアからパスワードを守ることがで きます。

#### 注意

- ソフトウェアキーボードを使用されても、スパイウェアによる被害を受ける恐れが完全に無くなるわけでは ありません。
- ▶ スパイウェア対応のウィルスソフトをご利用ください。また、ウィルス対策ソフトは常に最新の状態に更新 し、定期的にウィルスチェックを実施していただきますようお願いします。

#### ■取引のご確認

ご依頼いただいたお取引の受付や処理結果等の重要なご通知やご案内をスピー ディに電子メールでご案内いたします。

お客さまがお取引を実施したにもかかわらず電子メールを受信しない場合、また

はお心当たりのない電子メールが届いた場合はお取引店までご連絡ください。

#### ■ご利用履歴の表示

へッダ (画面右上) に直近 3 回のご利用日時を表示し、不正に利用されていない かを確認できます。 ご利用日時にお心当たりのない場合は、お取引店までご連絡ください。

#### ■タイムアウトについて

ログアウトをしないで長時間席を離れた場合のセキュリティ対策として、最後の 操作から一定時間が経過すると操作が継続できなくなる設定を行っています。 操作が継続できなくなった場合は、一度ログイン画面に戻ってから再度ログイン してください。

また、「かぎん外為 FB サービス」を終了する際に、ブラウザの「×(閉じる)」 ボタンを使用すると一定時間利用ができなくなりますので、必ず「ログアウト」 ボタンをクリックしてください。

## 5 操作に必要な ID・パスワード

#### ■ログインID

お客さまの名前に代わるものであり、ログインの際などに必要となります。 ご登録の際は、半角英字数 6~12 文字で指定してください。(英字は大文字と 小文字を別の文字として区別します。英数字混在は任意とします。)

#### ■ログインパスワード

ログインする際に、ご本人様であることを確認するためのパスワードです。 ご登録の際は、半角英数字記号 6~12 文字で指定してください。(英字は大文 字と小文字を別の文字として区別します。英数字混在および記号の使用は任意と します。)

なお、同じ文字を連続して入力することはできません。

#### ■確認用パスワード

仕向送金などの依頼内容を入力後、弊行へのお取引の申込を行う際、承認操作を 行う際、また各種登録事項の変更(メールアドレス等)を行う際などに入力が必 要となります。

ご登録の際は、半角英数字記号 6~12 文字で指定してください。(英字は大文 字と小文字を別の文字として区別します。英数字混在および記号の使用は任意と します。)

なお、同じ文字を連続して入力することはできません。

#### ■ワンタイムパスワード

弊行へ仕向送金取引の申込を行う際(依頼、または承認操作)等に入力が必要と なります。

弊行では、キーホルダー形式の「ハードウェアトークン」を提供いたします。

#### 注意

- 「ログインID」、「ログインパスワード」、「確認用パスワード」は、それぞれ異なる文字列をご指定いた だく必要があります。
- >「ログインパスワード」、「確認用パスワード」、「ワンタイムパスワード」を一定回数連続で間違えた場合 は、安全のため自動的にサービスの利用を停止します。

>>>>> パスワードの管理手順 (変更、利用停止解除) については P.158 参照

## 6 適用相場について

■為替予約のご指定がある場合は、為替予約の相場を適用します。

■為替予約のご指定がない場合は、以下の相場を適用します。

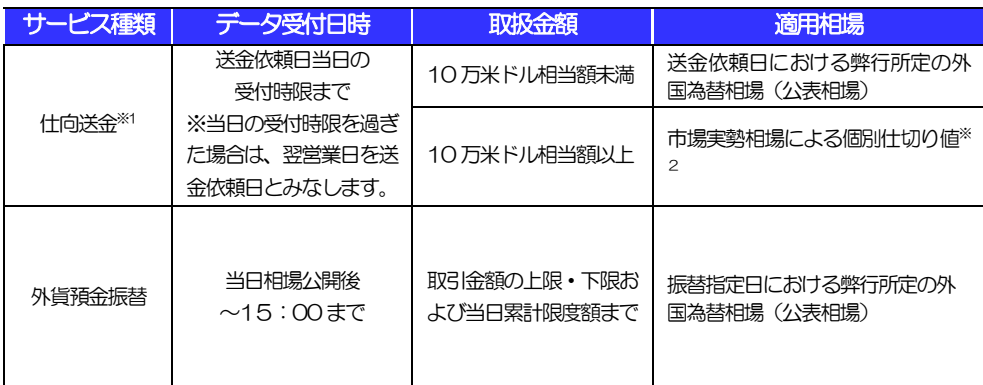

※1:送金指定日を先日付とした場合は、送金指定日における弊行所定の外国為替相場(公表相場)が適

用されます。

※2:弊行より電話にて市場実勢レートを提示します。

操作方法の概要

## 7.1 メニュー操作

メニュー操作は以下の2とおりの方法があり、どちらでも操作が可能です。 ここでは、「仕向送金」メニューから「送金依頼[画面入力]」を選択する場合の例を説明します。 (以下、本マニュアルのメニュー操作は、すべて「メニュー選択方式」での操作手順を記載しています。)

### 7.1.1 メニュー選択方式

メニュー上でのマウス操作により、操作画面に直接遷移します。

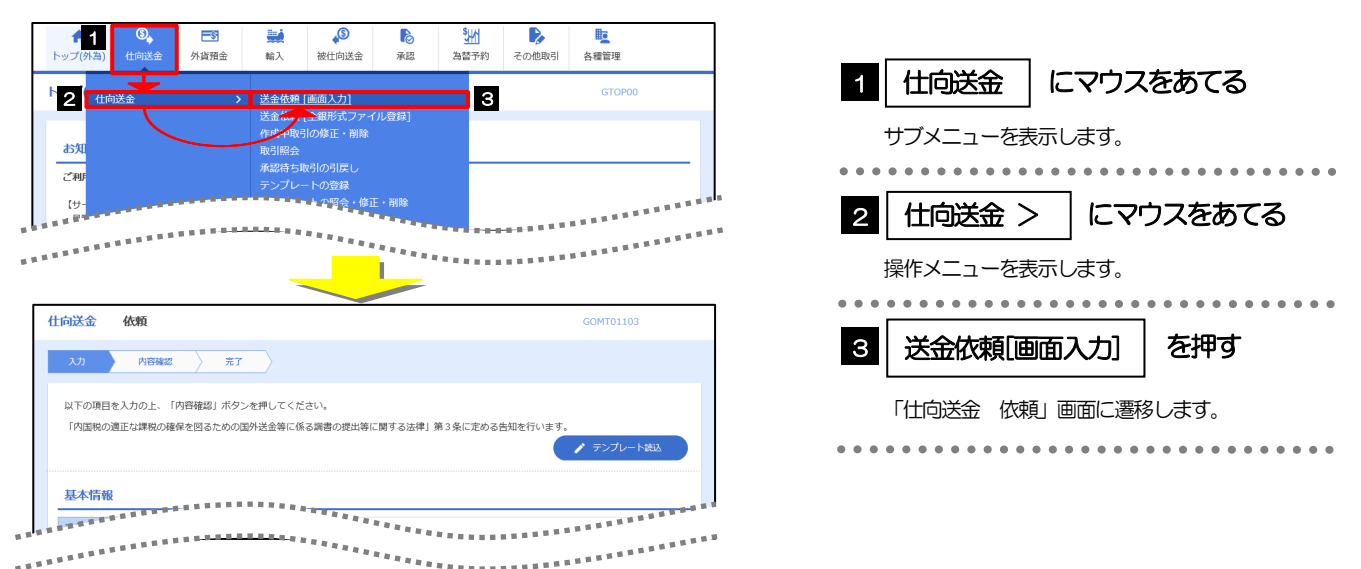

### 7.1.2 画面選択方式

各メニューごとの取引選択画面を表示し、該当画面経由で操作画面に遷移します。

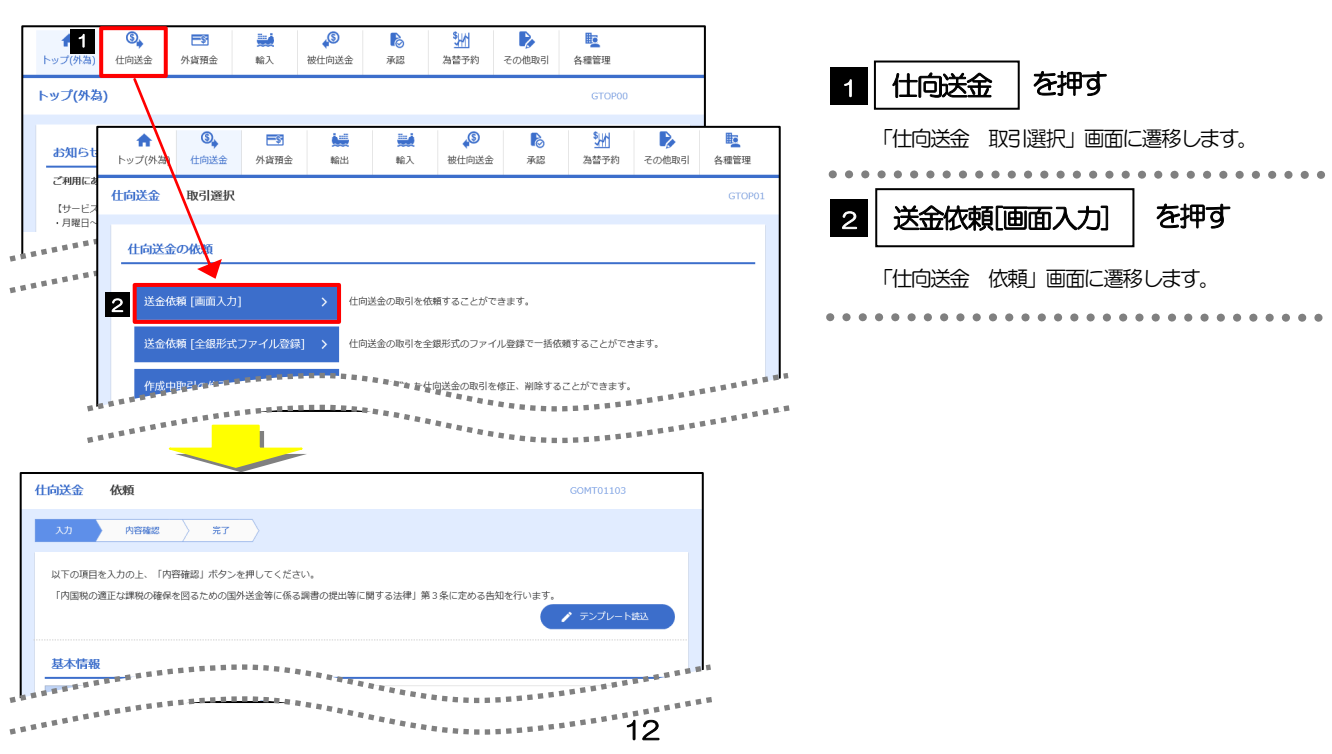

## 7.2 ボタンの説明

AnserBizForex では、入力画面に各種のボタン機能を用意しています。 各ボタンの概要は以下のとおりです。(詳細は該当頁をご参照ください。)

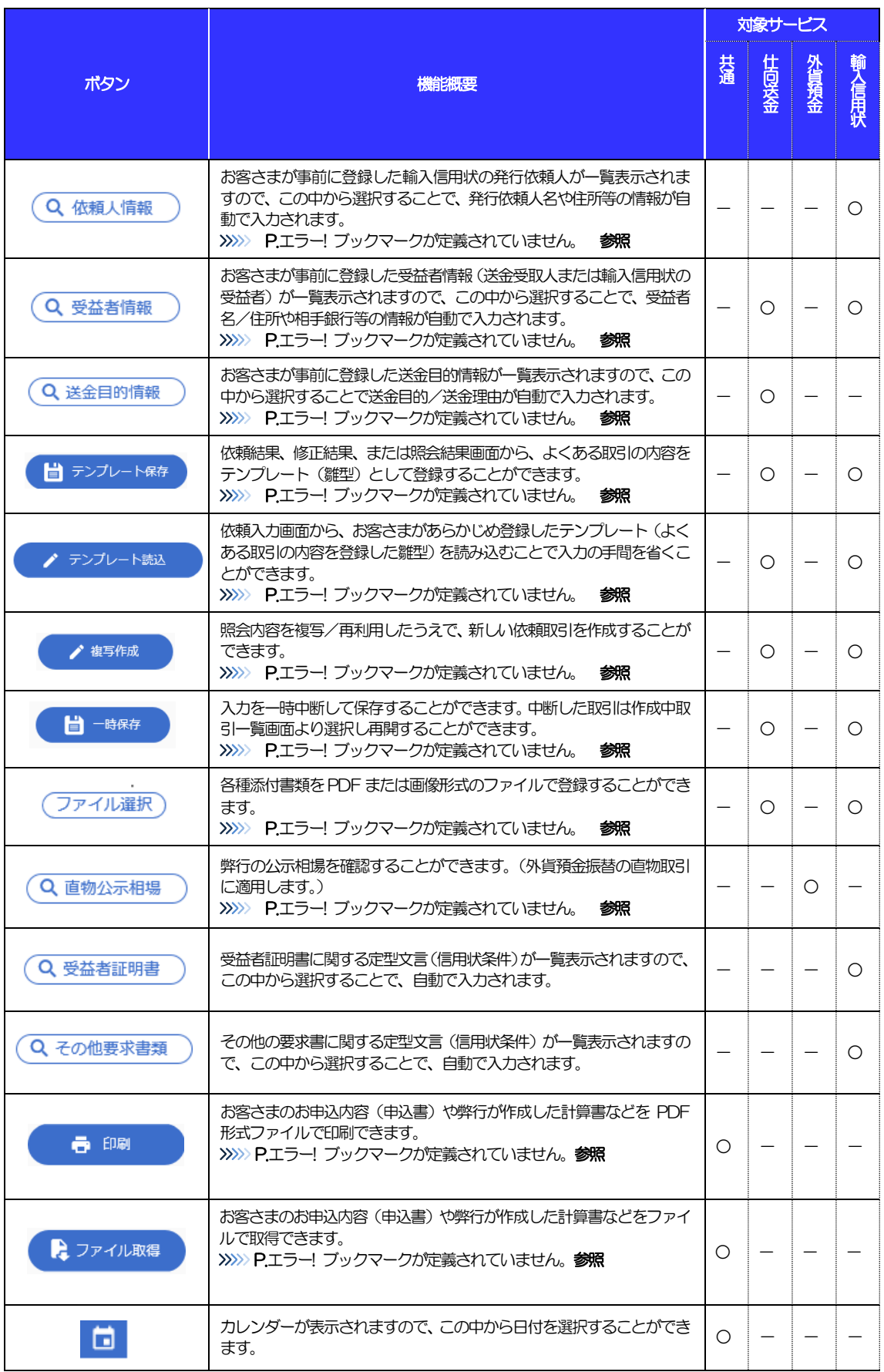

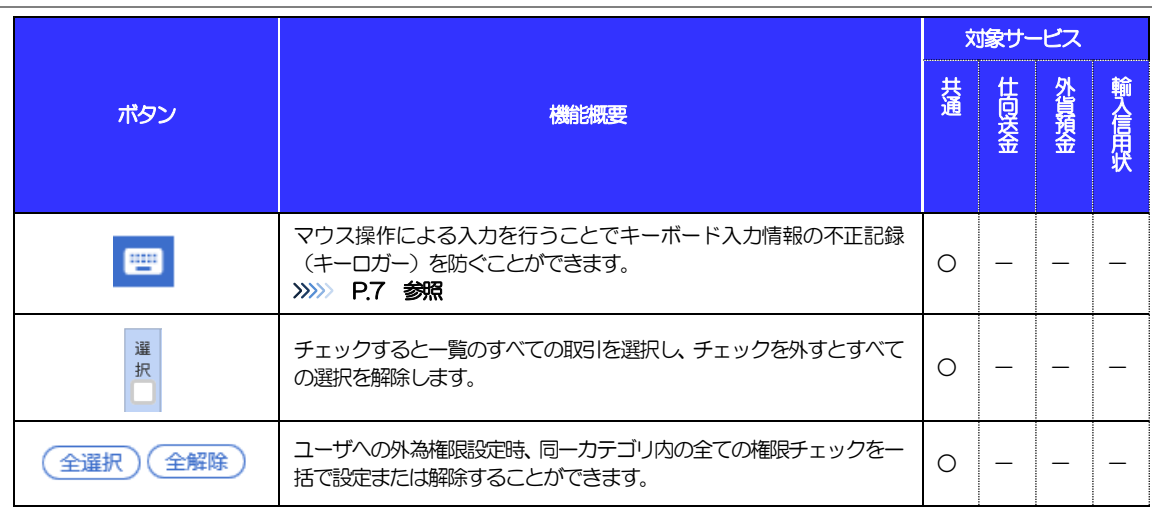

## 7.3 操作の流れ

## 7.3.1 送金・輸入・外貨預金・その他各種手続き

各業務(仕向送金など)には「取引を依頼する」機能と「取引状況や計算書などを照会する」機能があります。 取引を依頼する場合、承認パターンにより操作の流れが異なりますのでご注意ください □

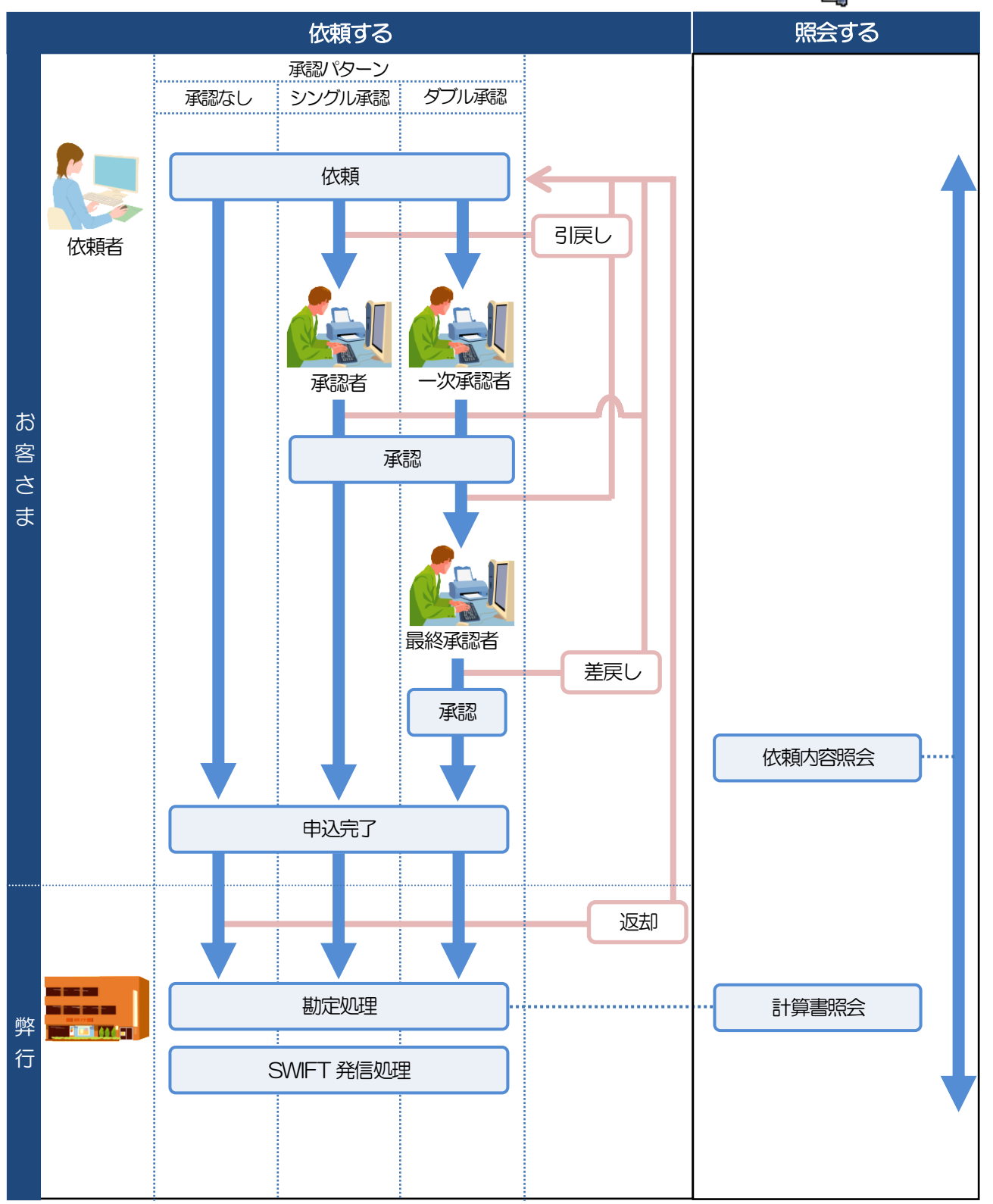

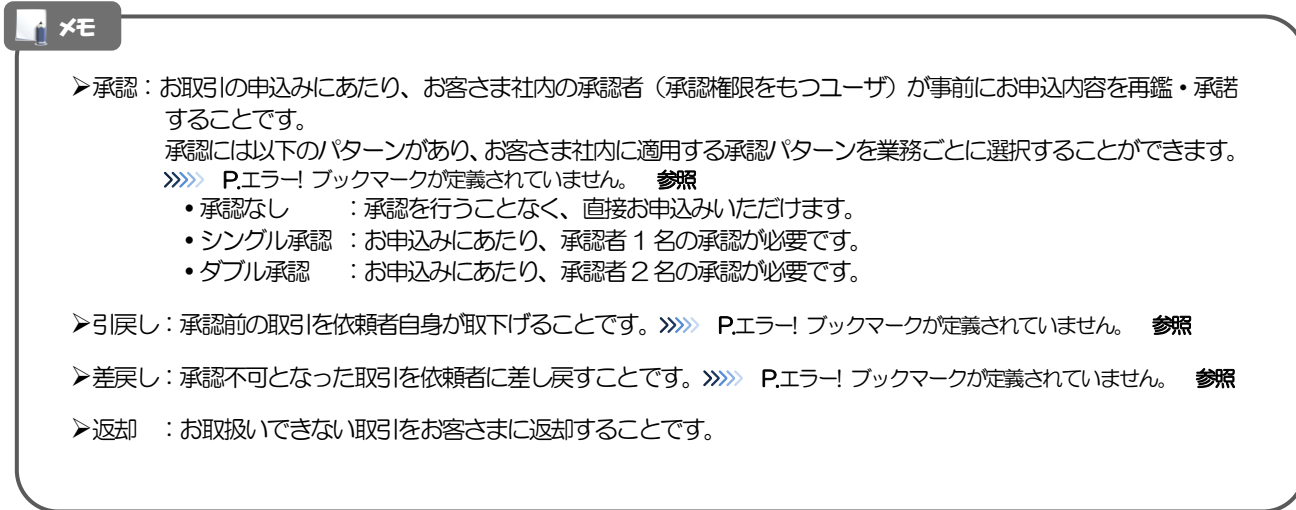

## 「かぎん外為 FB サービス」ご利用時の注意事項

「かぎん外為 FB サービス」の各サービスご利用にあたっては、下記の事項についてご注意ください。 また、お申込からご利用開始まで相応の日数がかかりますので、あらかじめご了承ください。

#### ●仕向送金サービス

- ■依頼人と送金人が同一名義でないお取引はお取り扱いできません。
- ■諸般の事情によりお客さまの指定日に送金発信ができない場合がございます。
- ■送金資金のお支払口座は、事前のお申し込みが必要です。
- ■残高不足などにより引き落としができなかった場合、送金のお取り扱いは実施いたしません。
- ■10万米ドル相当額以上のお取引には、市場連動相場を適用します。 (マーケット状況によっては、レー トが表示できない場合がございます。)
- ■外国為替関連法規またはその他の法規等に違反、またはその可能性があると弊行が判断する場合はお取扱 できません。

#### ●外貨預金振替サービス

- ■外貨預金口座間のお振替はできません。(同一名義の国内預金・外貨預金間のお振替に限ります。)
- ■お振替口座は、事前のお申し込みが必要です。
- ■リアルタイムでのお取扱ではないため、お手続き完了までに時間がかかる場合がございます。
- ■お取り扱い金額には、上限金額等の制限がございます。

#### ●輸入信用状サービス

- ■輸入信用状サービスのご利用にあたっては、弊行の審査が必要となります。審査の結果、ご希望に添えな い場合がございます。
- ■諸般の事情によりお客さまの指定日当日に信用状発行ができない場合がございます。

## 弊行からの重要なお知らせ

「外国為替及び外国為替貿易法」に基づき、金融機関には制裁措置(対北朝鮮、対イラン等)に対する確認義務 が課せられております。つきましては、「かぎん外為FB サービス」をご利用いただく際には、下記の事項につ いてご確認ください。

なお、承諾事項は法令の改正等により、変更になることがあります。

※「かぎん外為FB サービス」ご利用にあたっては、以下の「承諾事項」をご確認ください。 ※弊行は、お客さまが「承諾事項」の内容に事前に同意いただけたものとみなします。

【承諾事項】

#### ●仕向送金サービスをご利用のお客さまへ

- ■「送金理由」欄に具体的な理由を入力してください。(輸入または仲介貿易取引の決済代金の場合は「具 体的な商品名」を入力してください。)
- ■貿易・貿易外にかかわらず、ご依頼いただくすべての仕向送金について、「北朝鮮関連規制」および「イ ラン関連規制」に該当しないことをご申告いただくため、必ず「企業様への確認事項」欄にてご確認くだ さい。
- ■輸入および仲介貿易取引の決済で、商品が以下の品目に該当する場合は、弊行にて原産地および船積地の 確認をさせていただきます。

大変お手数ですが、「原産地証明書」「売買契約書」「インボイス」「船荷証券」等、原産地および船積 地が確認できる資料を併せてご提示ください。

ご不明な点については、弊行外為事務グループ(電話:099-239-7380)までご連絡ください。

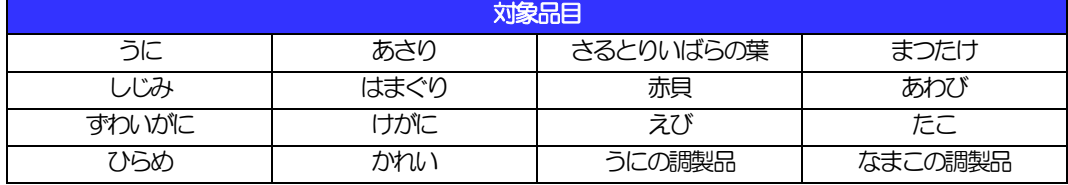

■輸入の決済で、「船積地」(仲介貿易の場合は、さらに「貨物の仕向地」)等が北朝鮮の隣接地域(省・

都市)の場合、北朝鮮向けの外国送金でないことを確認させていただきます。

大変にお手数ですが、「原産地証明書」「売買契約書」「インボイス」「船荷証券」等、船積地等が確認 できる資料を、併せてご提示ください。

ご不明な点については、お取引店までご連絡ください。

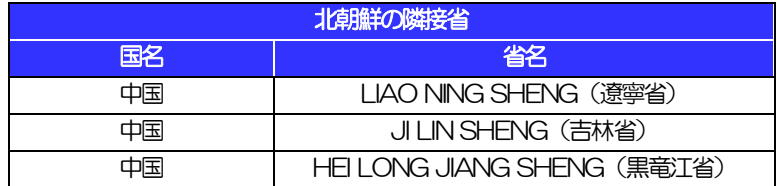

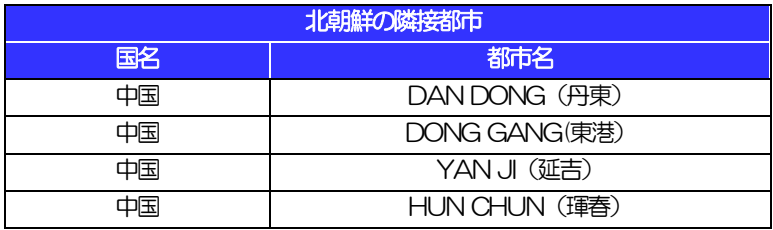

※輸入および仲介貿易取引の決済で、船積地を入力していただく場合には、必ず船積地の属する都市名 をご入力ください。

(注)船積地とは国名ではなく船積地の属する都市名を指します。

■「送金理由」欄に具体的な理由が入力されてないものや、輸入または仲介貿易の場合で「具体的な商品名」 の入力がないもの、「原産地および船積地」等が北朝鮮ではないと確認できないもの、「北朝鮮の核関連 計画等に寄与する目的」「イランの核活動等に寄与する目的または大型通常兵器等に関連する活動等に寄 与する目的」で行う送金ではないと確認できないもののお申込は受付できません。

■中国人民元取引については下記の点にご留意ください。

- (1)受取人は法人をご指定ください(個人事業主は対象外)。
- (2)送金可能なことをあらかじめ当事者(送金依頼人⇔受取人)間でご確認ください。 ※受取銀行で受取りが可能であることもご確認ください。
- (3)受取人が中国人民元決済に必要な手続きができていない場合、受取が遅延する、もしくは受取がで きない場合がございます。

#### ●輸入信用状開設・条件変更サービスをご利用のお客さまへ

- ■ご依頼いただくすべての輸入信用状について、「北朝鮮関連規制」および「イラン関連規制」に該当しな いことをご申告いただきます。
- ■「原産地および船積地」等が北朝鮮ではないと確認できないもの、「北朝鮮の核関連計画等に寄与する目 的」「イランの核活動等に寄与する目的または大型通常兵器等に関連する活動等に寄与する目的」で行う 取引ではないと確認できないもののお申込は受付できません。